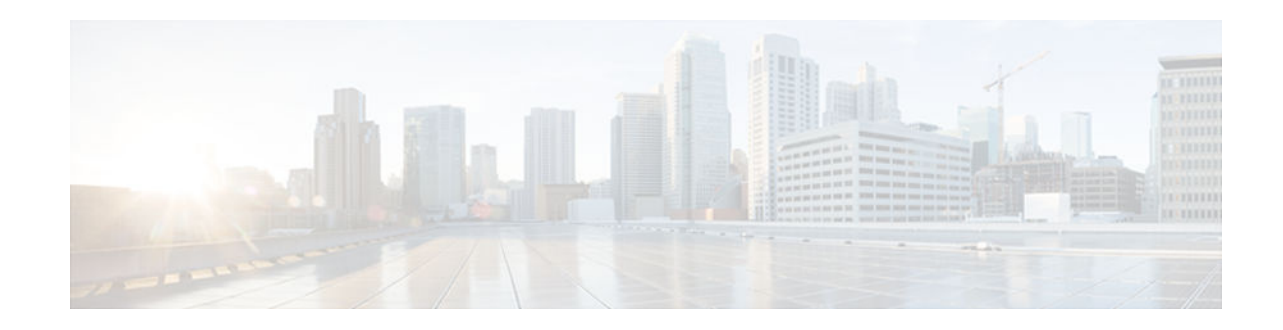

# **Integrating NAT with MPLS VPNs**

#### **Last Updated: November 29, 2012**

The NAT Integration with MPLS VPNs feature allows multiple Multiprotocol Label Switching (MPLS) Virtual Private Networks (VPNs) to be configured on a single device to work together. NAT can differentiate which MPLS VPN it receives IP traffic from even if the MPLS VPNs are all using the same IP addressing scheme. This enhancement enables multiple MPLS VPN customers to share services while ensuring that each MPLS VPN is completely separate from the other.

- Finding Feature Information, page 1
- Prerequisites for Integrating NAT with MPLS VPNs, page 1
- [Restrictions for Integrating NAT with MPLS VPNs, page 2](#page-1-0)
- [Information About Integrating NAT with MPLS VPNs, page 2](#page-1-0)
- [How to Integrate NAT with MPLS VPNs, page 3](#page-2-0)
- [Configuration Examples for Integrating NAT with MPLS VPNs, page 10](#page-9-0)
- [Where to Go Next, page 12](#page-11-0)
- [Additional References, page 12](#page-11-0)
- [Feature Information for Integrating NAT with MPLS VPNs, page 13](#page-12-0)

# **Finding Feature Information**

Your software release may not support all the features documented in this module. For the latest caveats and feature information, see [Bug Search Tool](http://www.cisco.com/cisco/psn/bssprt/bss) and the release notes for your platform and software release. To find information about the features documented in this module, and to see a list of the releases in which each feature is supported, see the feature information table at the end of this module.

Use Cisco Feature Navigator to find information about platform support and Cisco software image support. To access Cisco Feature Navigator, go to [www.cisco.com/go/cfn.](http://www.cisco.com/go/cfn) An account on Cisco.com is not required.

# **Prerequisites for Integrating NAT with MPLS VPNs**

• Before performing the tasks in this module, you should be familiar with the concepts described in the "Configuring NAT for IP Address Conservation" module.

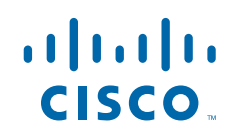

<span id="page-1-0"></span>• All access lists required for use with the tasks in this module should be configured prior to beginning the configuration task. For information about how to configure an access list, see the "IP Access List Sequence Numbering" document at the following URL:

http://www.cisco.com/univercd/cc/td/doc/product/software/ios122s/122snwft/release/122s14/fsaclseq.htm

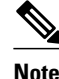

**Note** If you specify an access list to use with a NAT command, NAT does not support the commonly used **permit ip any any** command in the access list.

# **Restrictions for Integrating NAT with MPLS VPNs**

This feature was introduced in Cisco IOS XE 2.5. For a list of restrictions, see the Cisco IOS XE 2 Release Notes .

# **Information About Integrating NAT with MPLS VPNs**

- Benefits of NAT Integration with MPLS VPNs, page 2
- Implementation Options for Integrating NAT with MPLS VPNs, page 2
- Scenarios for Implementing NAT on the PE Router, page 2

## **Benefits of NAT Integration with MPLS VPNs**

For MPLS service providers to provide value-added services such as Internet connectivity, domain name servers (DNS), and VoIP service to their customers, their customers' IP addresses be unique when reaching the services. Because MPLS VPN allows customers to use overlapped IP addresses in their networks, NAT must be implemented to make the services possible.

## **Implementation Options for Integrating NAT with MPLS VPNs**

There are two approaches to implementing NAT in the MPLS VPN network. NAT can be implemented on the customer edge (CE) router, which is already supported by NAT, or it can be implemented on a provider edge (PE) router. The NAT Integration with MPLS VPNs feature enables the implementation of NAT on a PE router in an MPLS cloud.

## **Scenarios for Implementing NAT on the PE Router**

NAT can be implemented on the PE router in the following scenarios:

- Service point--Shared access can be from a generic interface or from a VPN interface.
- NAT point--NAT can be configured on the PE router that is directly connected to the shared access gateway, or on the PE router that is not directly connected to the shared access gateway.
- NAT interface--The shared access gateway interface most often is configured as the outside interface of NAT. The inside interface of NAT can be either the PE-CE interface of a VPN or the interface to the MPLS backbone, or both. The shared access gateway interface can also be configured as the inside interface.
- Routing type--Common service can be Internet connectivity or a common server. For Internet connectivity, a default route should be propagated to all the VPN customers that use the service. For

<span id="page-2-0"></span>common server access, a static or dynamically learned route should be propagated to the VPN customers.

• NAT configuration--NAT can have different configurations: static, dynamic, pool/interface overloading, and route map.

The figure below shows a typical NAT integration with MPLS VPNs. The PE router is connected to the Internet and centralized mail service is employed to do the address translation.

*Figure 1 Typical NAT Integration with MPLS VPNs*

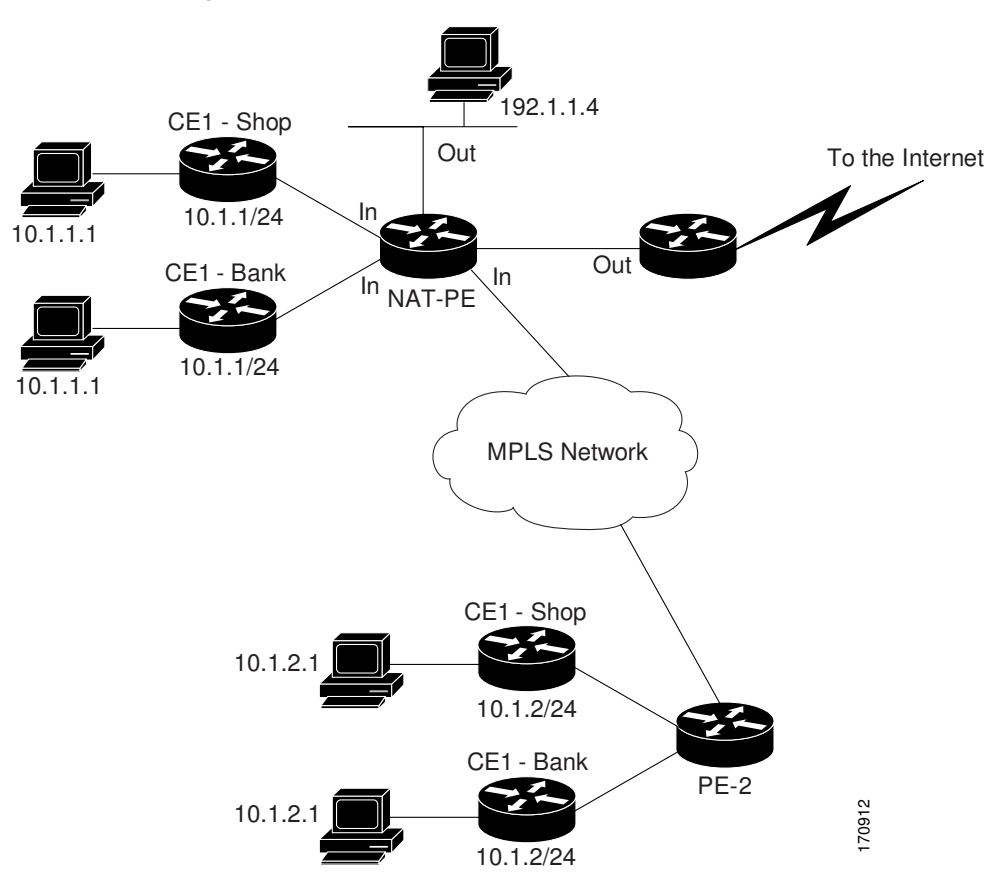

## **How to Integrate NAT with MPLS VPNs**

Perform one or more of the following tasks depending on the type of translation you want to configure for your network:

- Configuring Inside Dynamic NAT with MPLS VPNs, page 3
- [Configuring Inside Static NAT with MPLS VPNs, page 5](#page-4-0)
- [Configuring Outside Dynamic NAT with MPLS VPNs, page 7](#page-6-0)
- [Configuring Outside Static NAT with MPLS VPNs, page 8](#page-7-0)

## **Configuring Inside Dynamic NAT with MPLS VPNs**

Perform this task to configure your NAT PE router for dynamic translations to integrate with MPLS VPNs.

#### **SUMMARY STEPS**

- **1. enable**
- **2. configure terminal**
- **3. ip nat pool** *name start-ip end-ip* **netmask** *netmask*
- **4. ip nat** [**inside** | **outside**] **source** [**list** {*access-list-number*| *access-list-name*} | **route-map** *name*] [**interface** *type number* | **pool** *pool-name*] **vrf** *vrf-name*[**overload**]
- **5.** Repeat Step 4 for each VPN being configured
- **6. ip route vrf** *vrf-name prefix mask interface-type interface-number next-hop-address*
- **7.** Repeat Step 6 for each VPN being configured.
- **8. exit**
- **9. show ip nat translations vrf** *vrf-name*

#### **DETAILED STEPS**

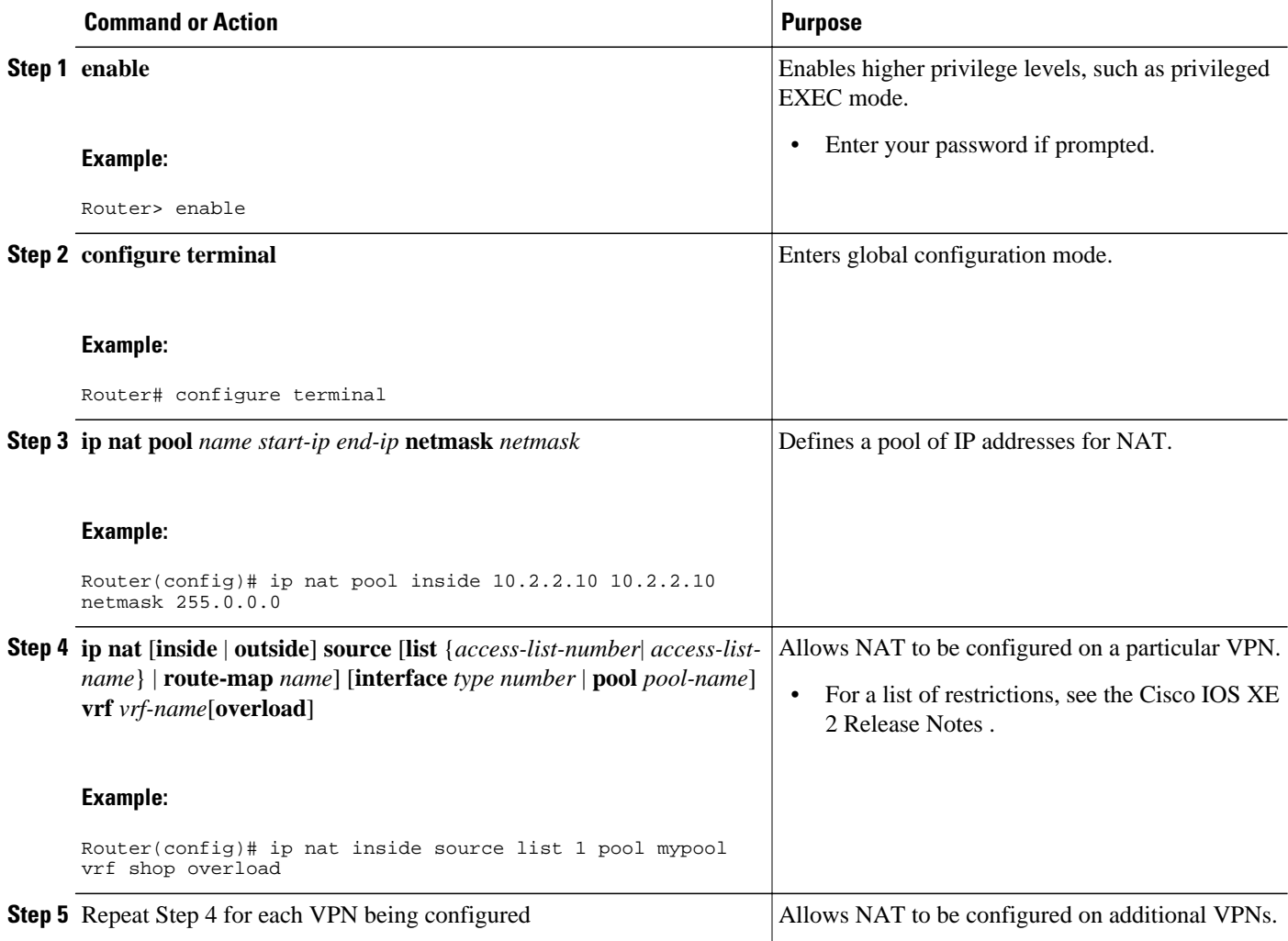

<span id="page-4-0"></span>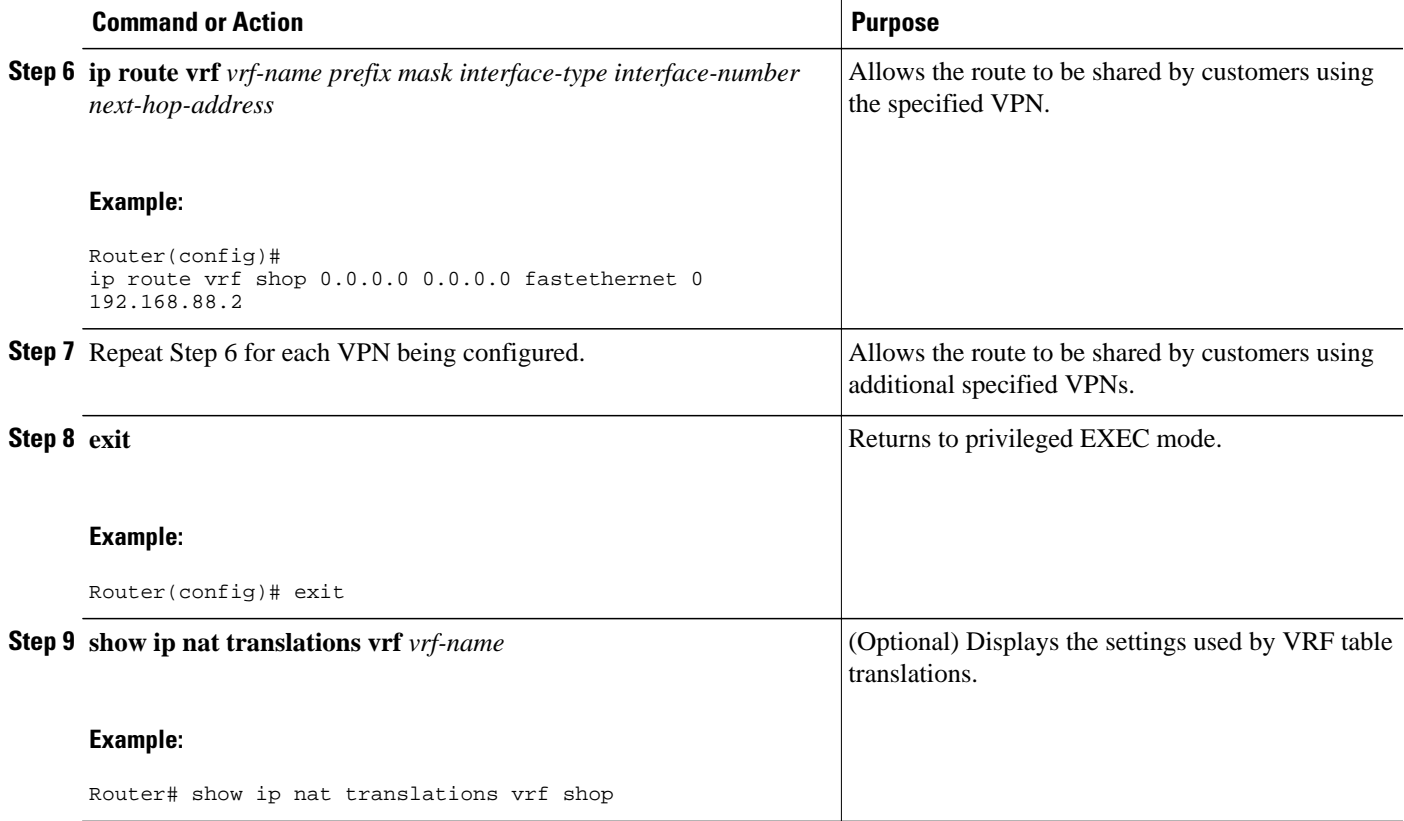

## **Configuring Inside Static NAT with MPLS VPNs**

Perform this task to configure your NAT PE router for static translations to integrate with MPLS VPNs.

#### **SUMMARY STEPS**

- **1. enable**
- **2. configure terminal**
- **3. ip nat inside source static** {**esp** *local-ip* **interface** *type number* | *local-ip global-ip*} [**extendable** | **mapping-id** *map-id*| **no-alias** | **no-payload** | **redundancy** *group-name* | **route-map** | **vrf** *name*]
- **4.** Repeat Step 3 for each VPN being configured.
- **5. ip route vrf** *vrf-name* **prefix** *prefix mask next-hop-address* **global**
- **6.** Repeat Step 5 for each VPN being configured.
- **7. exit**
- **8. show ip nat translations vrf** *vrf-name*

 $\overline{\phantom{a}}$ 

#### **DETAILED STEPS**

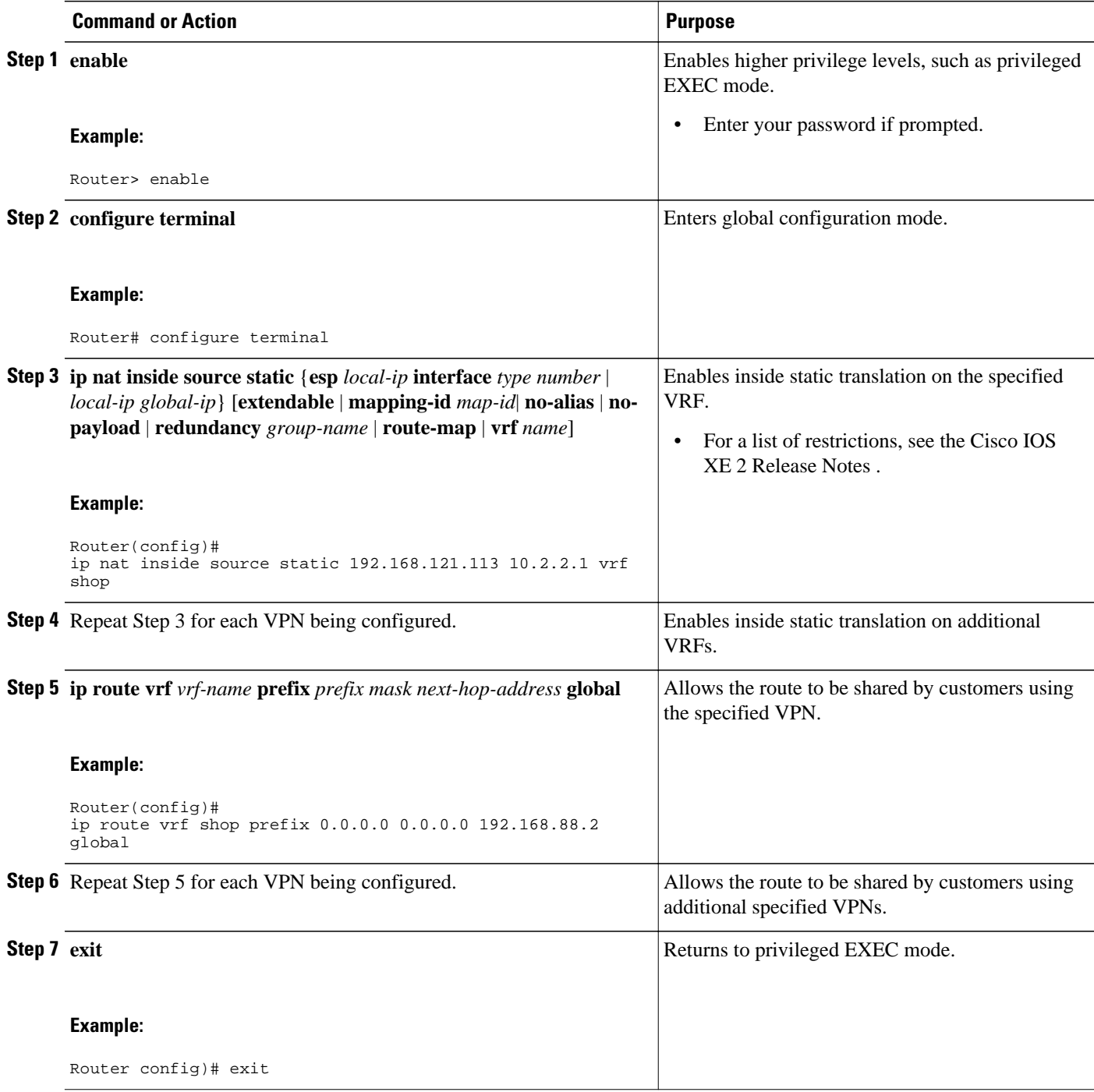

<span id="page-6-0"></span>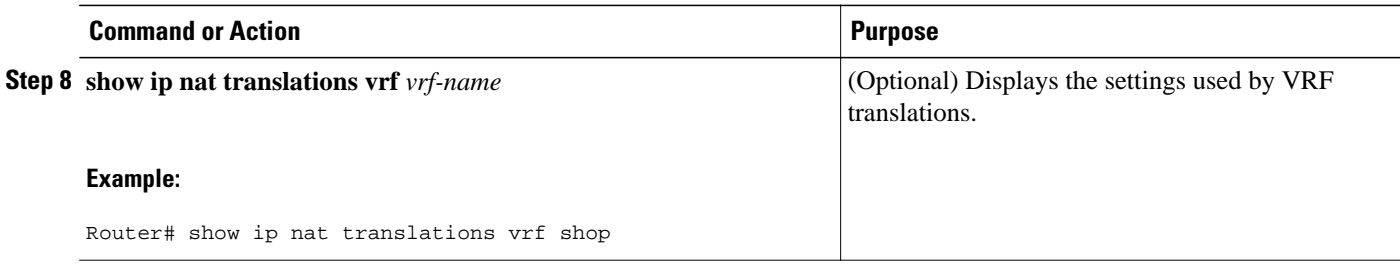

## **Configuring Outside Dynamic NAT with MPLS VPNs**

Perform this step to configure your NAT PE router for dynamic outside translations to integrate with MPLS VPNs.

#### **SUMMARY STEPS**

- **1. enable**
- **2. configure terminal**
- **3. ip nat pool** *name global-ip local-ip* **netmask** *netmask*
- **4. ip nat inside source static** *local-ip global-ip* **vrf** *vrf-name*
- **5.** Repeat Step 4 for each VRF being configured.
- **6. ip nat outside source static** *global-ip local-ip* **vrf** *vrf-name*
- **7. exit**
- **8. show ip nat translations vrf** *vrf-name*

#### **DETAILED STEPS**

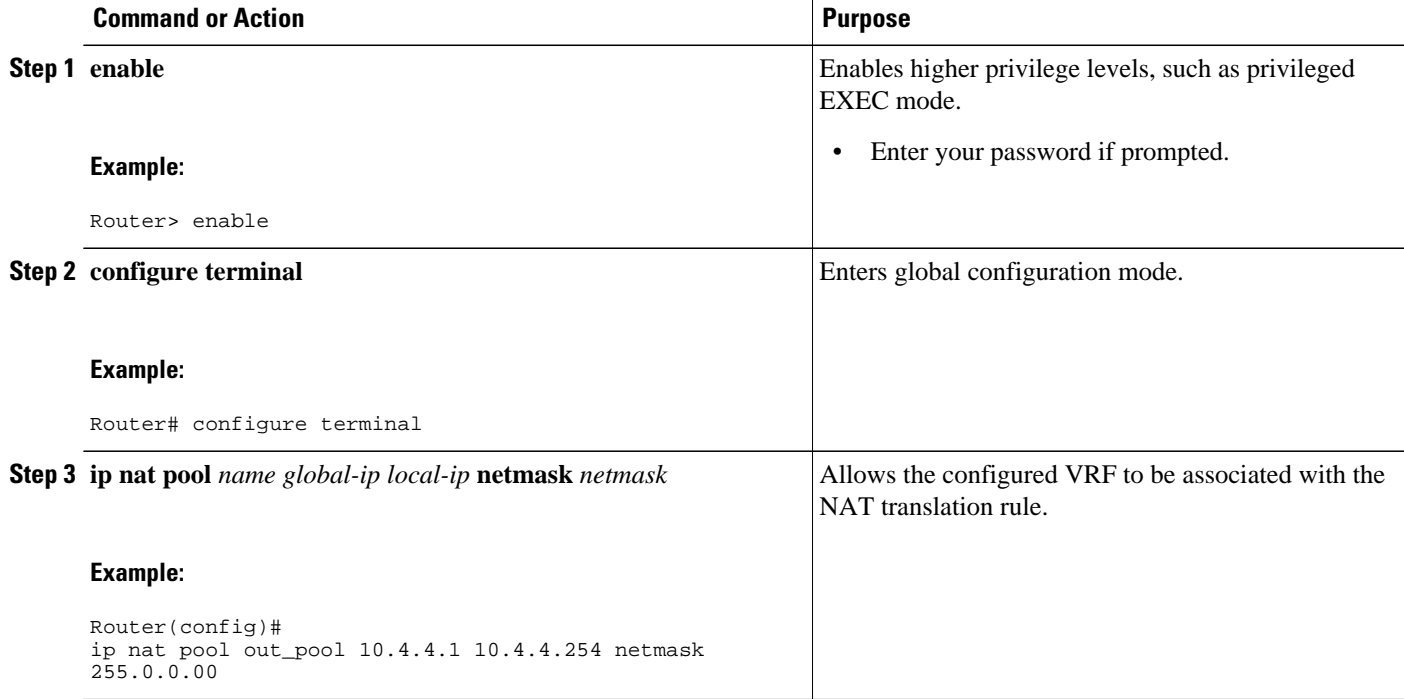

<span id="page-7-0"></span>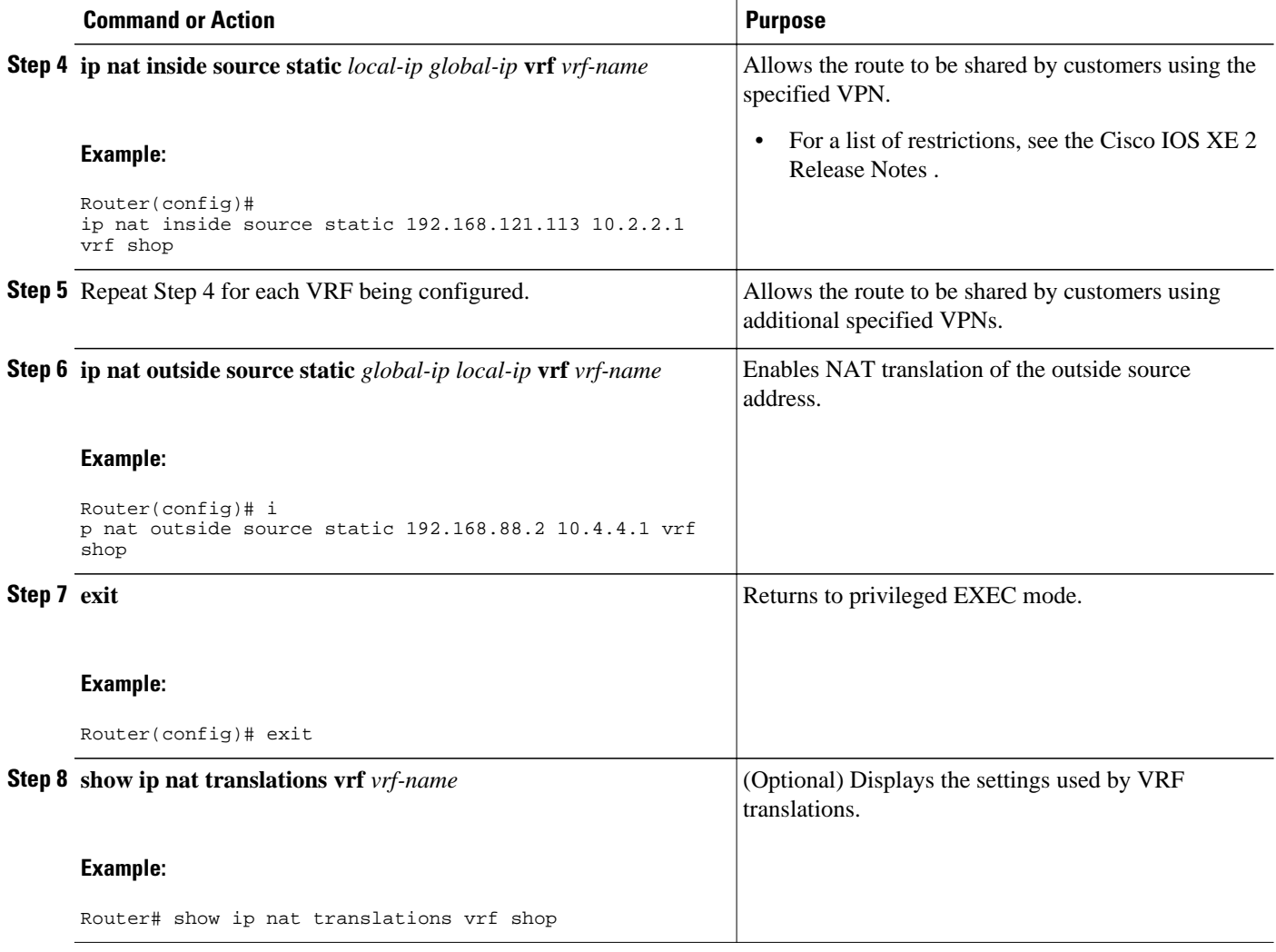

# **Configuring Outside Static NAT with MPLS VPNs**

Perform this task to configure your NAT PE router for static outside translations to integrate with MPLS VPNs.

#### **SUMMARY STEPS**

- **1. enable**
- **2. configure** {**terminal** | **memory** | **network**}
- **3. ip nat pool** *name global-ip local-ip* **netmask** *netmask*
- **4.** Repeat Step 3 for each pool being configured.
- **5. ip nat inside source list** *access-list-number* **pool** *pool-name* **vrf** *vrf-name*
- **6.** Repeat Step 5 for each pool being configured.
- **7. ip nat outside source static** *global-ip local-ip* **vrf** *vrf-name*
- **8.** Repeat Step 7 for all VPNs being configured.
- **9. exit**

**10.show ip nat translations vrf** *vrf-name*

#### **DETAILED STEPS**

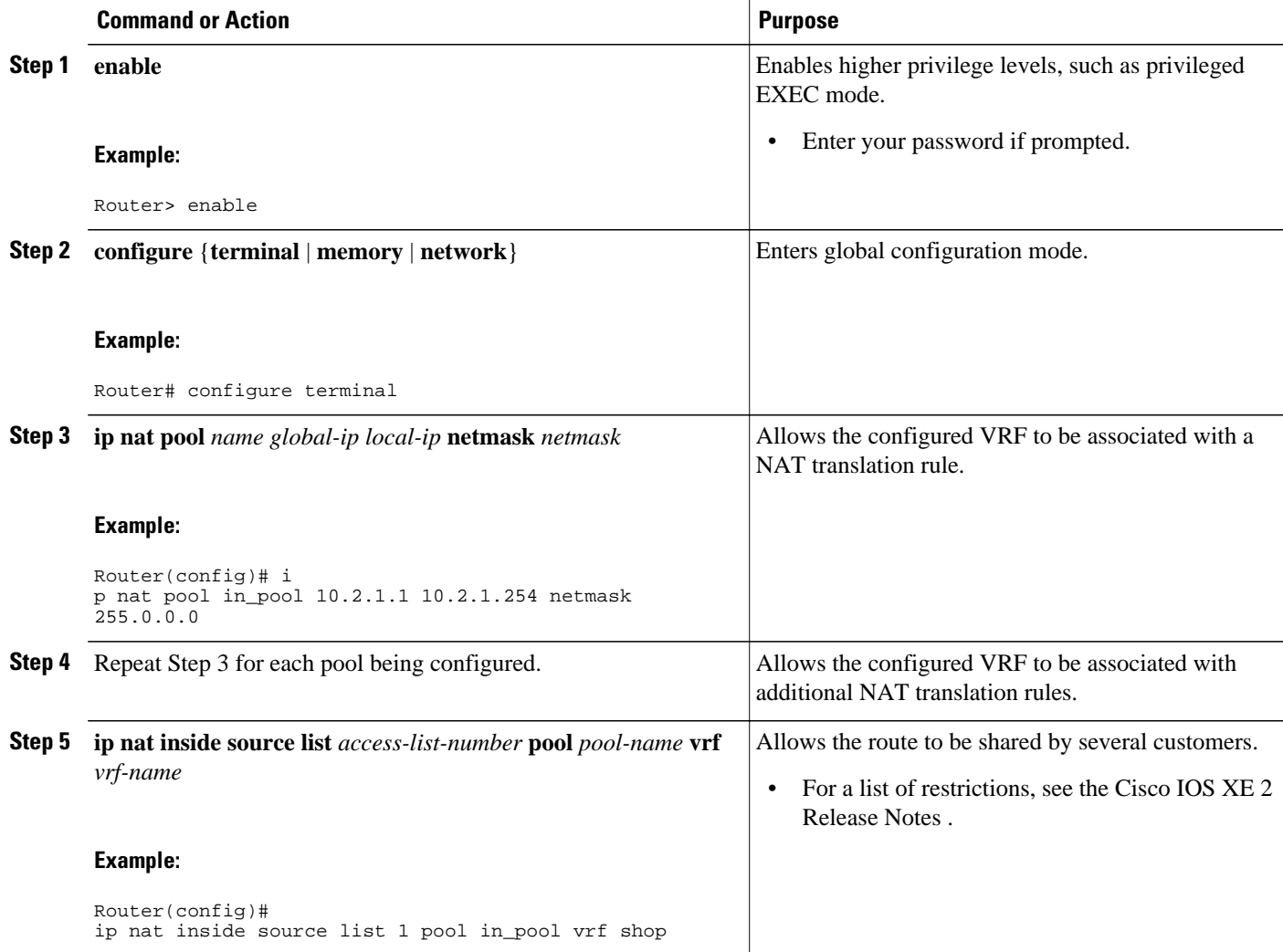

<span id="page-9-0"></span>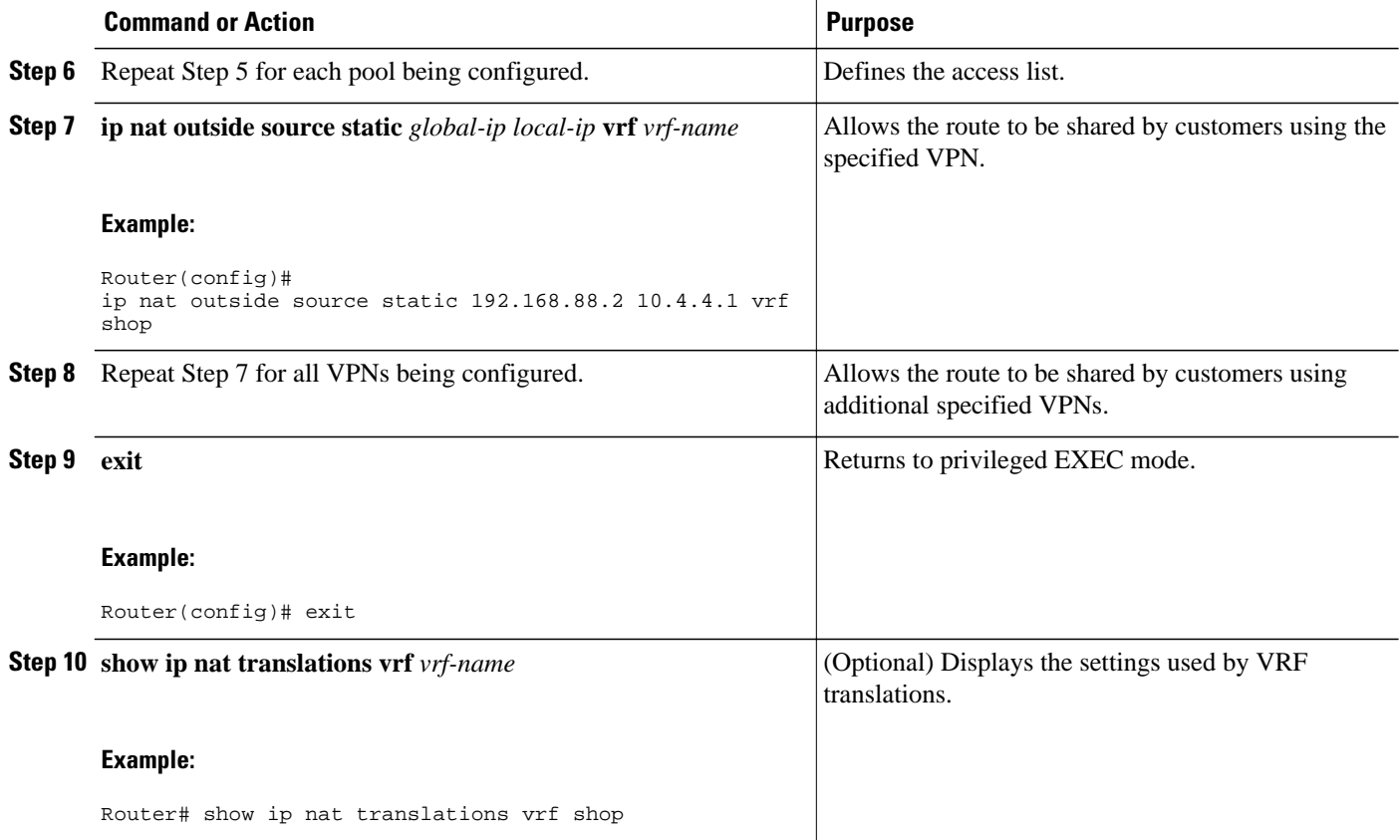

# **Configuration Examples for Integrating NAT with MPLS VPNs**

- Configuring Inside Dynamic NAT with MPLS VPNs Example, page 10
- [Configuring Inside Static NAT with MPLS VPNs Example, page 11](#page-10-0)
- [Configuring Outside Dynamic NAT with MPLS VPNs Example, page 11](#page-10-0)
- [Configuring Outside Static NAT with MPLS VPNs Example, page 11](#page-10-0)

## **Configuring Inside Dynamic NAT with MPLS VPNs Example**

The following example shows how to configure inside Dynamic NAT with MPLS VPNs:

! ip nat pool inside 10.2.2.10 10.2.2.10 netmask 255.0.0.0 ip nat inside source list 1 pool inside vrf bank overload ip nat inside source list 1 pool inside vrf park overload ip nat inside source list 1 pool inside vrf shop overload ! ip route vrf shop 0.0.0.0 0.0.0.0 fastethernet1/3 192.168.88.2 ip route vrf bank 0.0.0.0 0.0.0.0 fastethernet1/3 192.168.88.2 ip route vrf park 0.0.0.0 0.0.0.0 fastethernet1/3 192.168.88.2 ! access-list 1 permit 192.168.0.0 0.0.255.255

#### <span id="page-10-0"></span> **Configuring Inside Static NAT with MPLS VPNs Example**

!

### **Configuring Inside Static NAT with MPLS VPNs Example**

The following example shows how to configure inside static NAT with MPLS VPNs:

ip nat inside source static 192.168.121.113 10.2.2.1 vrf shop ip nat inside source static 192.168.122.49 10.2.2.2 vrf shop ip nat inside source static 192.168.121.113 10.2.2.3 vrf bank ip nat inside source static 192.168.22.49 10.2.2.4 vrf bank ip nat inside source static 192.168.121.113 10.2.2.5 vrf park ip nat inside source static 192.168.22.49 10.2.2.6 vrf park ip nat inside source static 192.168.11.1 10.2.2.11 vrf shop ip nat inside source static 192.168.11.3 10.2.2.12 vrf shop ip nat inside source static 140.48.5.20 10.2.2.13 vrf shop ! ip route 10.2.2.1 255.255.255.255 fastethernet1/0 192.168.121.113 ip route 10.2.2.2 255.255.255.255 fastethernet1/0 192.168.121.113 ip route 10.2.2.3 255.255.255.255 Serial2/1.1 192.168.121.113 ip route 10.2.2.4 255.255.255.255 Serial2/1.1 192.168.121.113 ip route 10.2.2.5 255.255.255.255 fastethernet0/0 192.168.121.113 ip route 10.2.2.6 255.255.255.255 fastethernet0/0 192.168.121.113 ip route 10.2.2.11 255.255.255.255 fastethernet1/0 192.168.121.113 ip route 10.2.2.12 255.255.255.255 fastethernet1/0 192.168.121.113

## **Configuring Outside Dynamic NAT with MPLS VPNs Example**

The following example shows how to configure outside dynamic NAT with MPLS VPNs:

```
!
ip nat pool outside 10.4.4.1 10.4.4.254 netmask 255.0.0.0
ip nat inside source static 192.168.121.113 10.2.2.1 vrf shop
ip nat inside source static 192.168.122.49 10.2.2.2 vrf shop
ip nat inside source static 192.168.121.113 10.2.2.3 vrf bank
ip nat inside source static 192.168.22.49 10.2.2.4 vrf bank
ip nat inside source static 192.168.121.113 10.2.2.5 vrf park
ip nat inside source static 192.168.22.49 10.2.2.6 vrf park
ip nat outside source list 1 pool outside
!
```
## **Configuring Outside Static NAT with MPLS VPNs Example**

The following example shows how to configure outside static NAT with MPLS VPNs:

```
!
ip default-gat
ip nat pool in
ip nat pool in
ip nat pool in
ip nat inside
ip nat inside
ip nat inside
ip nat outside
ip nat outside
ip nat outside
ip classless
ip route 172.16.10.0 255.255.255.0 fastethernet 1/0 192.168.121.113
ip route 172.16.11.0 255.255.255.0 Serial 2/1.1 192.168.121.113<br>ip route 172.16.12.0 255.255.255.0 fastethernet 0/0 192.168.121.113
ip route 172.1
ip route vrf s
ip route vrf ba
ip route vrf p
no ip http ser
!
access-list 1
```
# ip route 10.2.2.13 255.255.255.255 fastethernet1/0 192.168.121.113

# <span id="page-11-0"></span>**Where to Go Next**

For more information about configuring IP applications and services, see the *[IP SLAs Configuration Guide](http://www.cisco.com/en/US/docs/ios-xml/ios/ipsla/configuration/xe-3s/sla-xe-3s-book.html) [Cisco IOS XE Release 3S](http://www.cisco.com/en/US/docs/ios-xml/ios/ipsla/configuration/xe-3s/sla-xe-3s-book.html)*.

# **Additional References**

The following sections provide references related to NAT.

None  $\overline{\phantom{a}}$ 

#### **Related Documents**

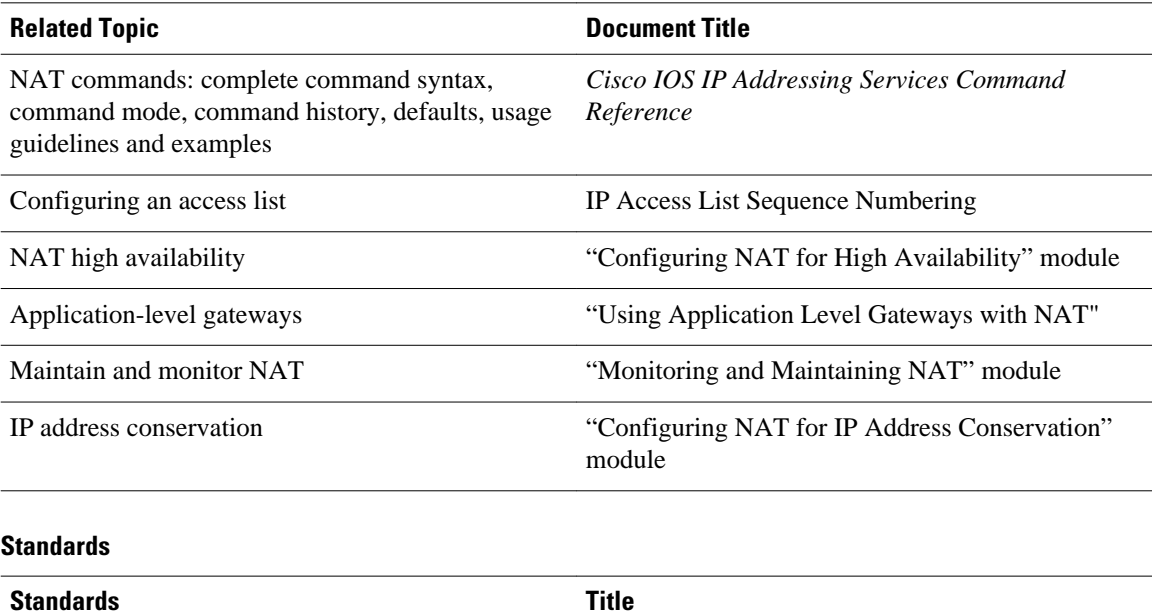

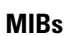

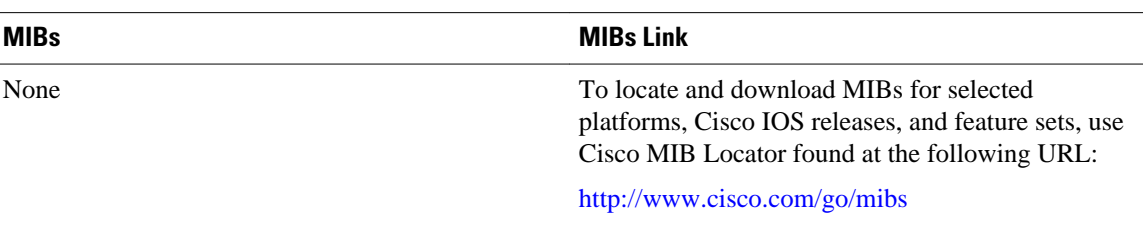

<span id="page-12-0"></span>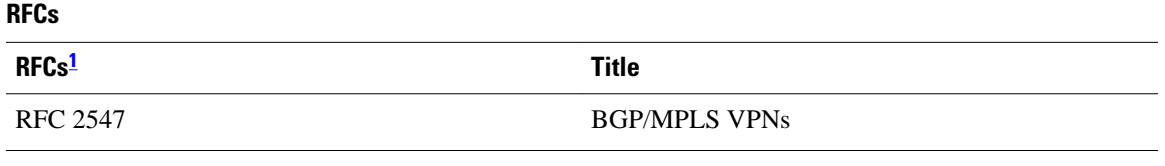

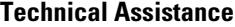

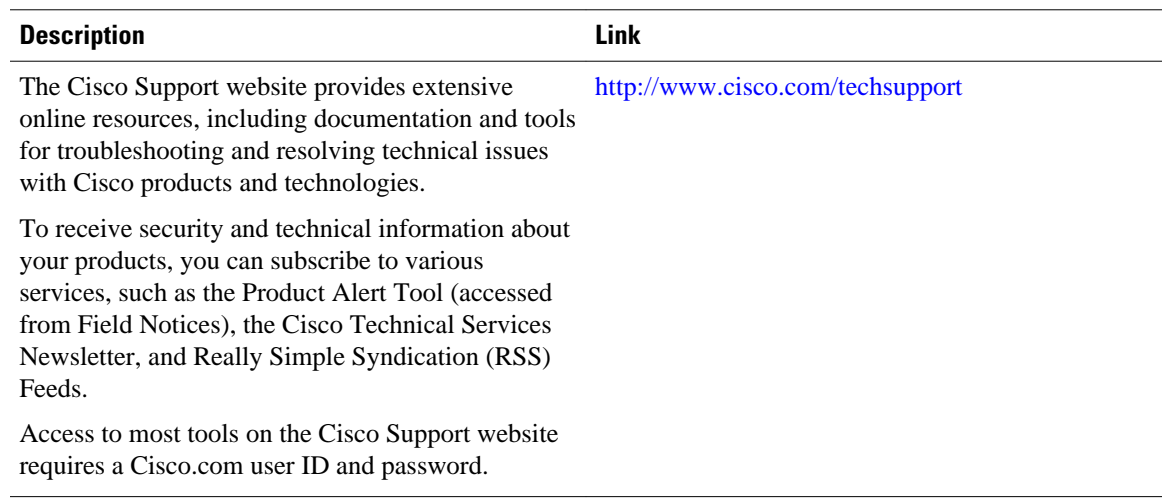

# **Feature Information for Integrating NAT with MPLS VPNs**

The following table provides release information about the feature or features described in this module. This table lists only the software release that introduced support for a given feature in a given software release train. Unless noted otherwise, subsequent releases of that software release train also support that feature.

Use Cisco Feature Navigator to find information about platform support and Cisco software image support. To access Cisco Feature Navigator, go to [www.cisco.com/go/cfn.](http://www.cisco.com/go/cfn) An account on Cisco.com is not required.

|                                                                              | <b>Feature Configuration Information</b>                                                                                                    |
|------------------------------------------------------------------------------|----------------------------------------------------------------------------------------------------|
| NAT Integration with MPLS<br>Cisco IOS XE Release 2.5<br><b>VPNs</b> feature | This feature allows multiple<br>Multiprotocol Label Switching<br>(MPLS) Virtual Private Networks<br>(VPNs) to be configured on a<br>single device to work together. |

*Table 1 Feature Information for Integrating NAT with MPLS VPNs*

Cisco and the Cisco logo are trademarks or registered trademarks of Cisco and/or its affiliates in the U.S. and other countries. To view a list of Cisco trademarks, go to this URL: [www.cisco.com/go/trademarks.](http://www.cisco.com/go/trademarks)

**<sup>1</sup> Not all supported RFCs are listed.**

Third-party trademarks mentioned are the property of their respective owners. The use of the word partner does not imply a partnership relationship between Cisco and any other company. (1110R)

Any Internet Protocol (IP) addresses and phone numbers used in this document are not intended to be actual addresses and phone numbers. Any examples, command display output, network topology diagrams, and other figures included in the document are shown for illustrative purposes only. Any use of actual IP addresses or phone numbers in illustrative content is unintentional and coincidental.

© 2012 Cisco Systems, Inc. All rights reserved.